## **View the audit snapshot**

You can view any audit snapshot you have previously captured. SQL Compliance Manager displays audit snapshots as entries in the SQL CM Change Log.

## **To view the audit snapshot:**

- 1. Select **Change Log** in the **Administration** tree.
- 2. Locate the audit snapshot you want to view.
- 3. Right-click the audit snapshot, and then select **Properties** from the context menu.
- 4. Review the audit snapshot contents, and then click **OK**.

SQL Compliance Manager audits all activity on your server. [Learn more](http://www.idera.com/SQL-Server/SQL-compliance-manager/) > >

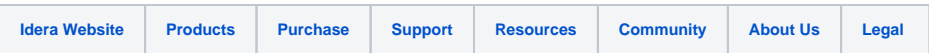